## **TEROCK** Technical Reference - Q&A

1. Q: After updating BIOS to support Ivy Bridge CPU, there's an unknown device "INT33A0" in device manager. What should I do?

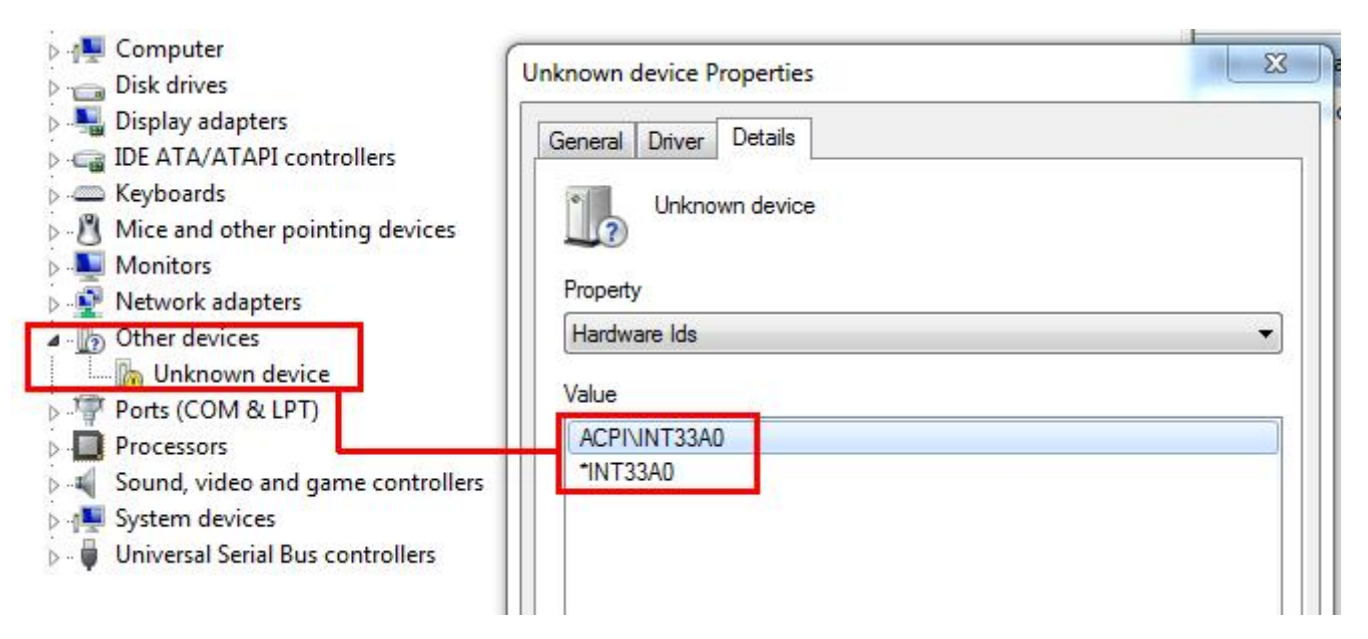

A: It's Intel Smart Connect device. You can disable Intel Smart Connect option in BIOS, or follow below steps to install corresponding driver.

Step 1: Download Intel Smart Connect driver from our website:

http://www.asrock.com/support/download.asp

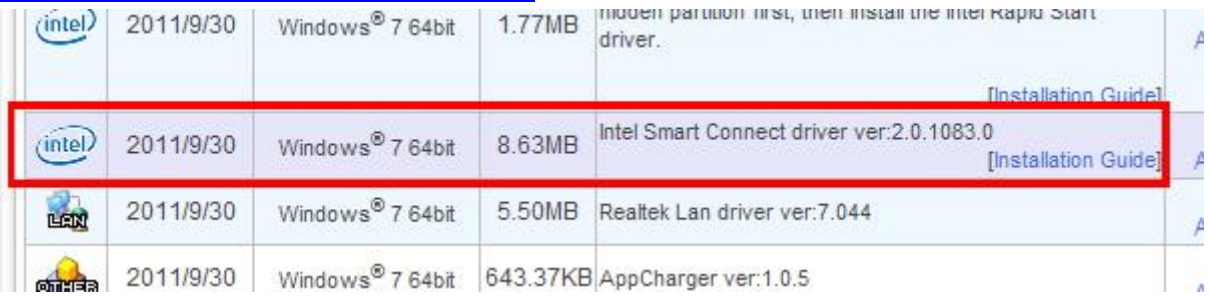

Step 2: Install the driver and reboot system.

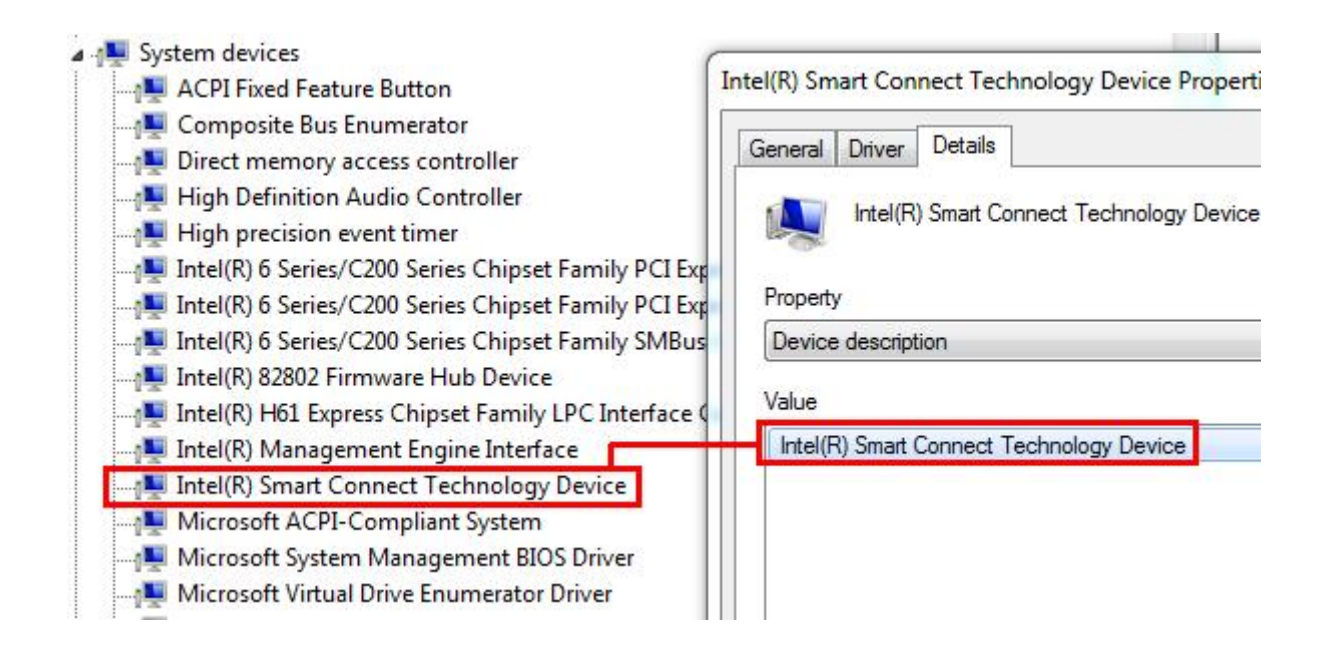

## 2. Q: I can not enter LSI MegaRaid 9240-8i RAID ROM with ASRock X79 platform, how could I do?

A: Please disable all bootable devices under BIOS, then save and leave.

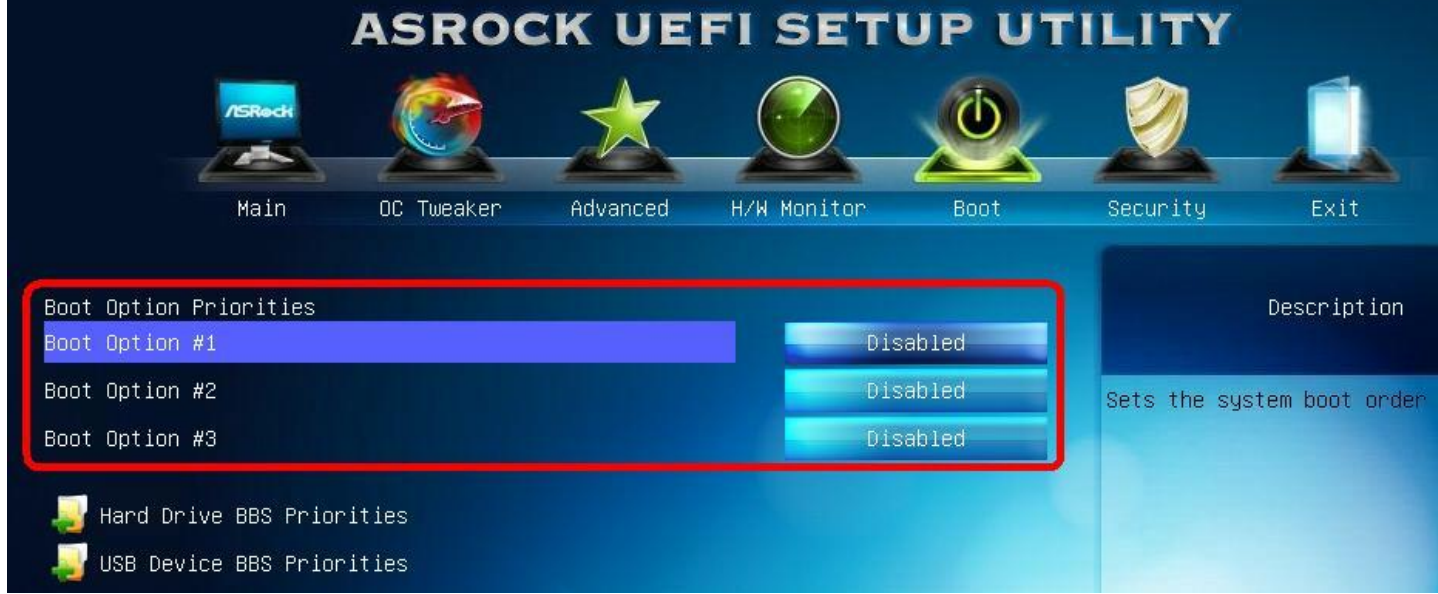

When system boot up, please press <Ctrl+h> to enter LSI RAID ROM.

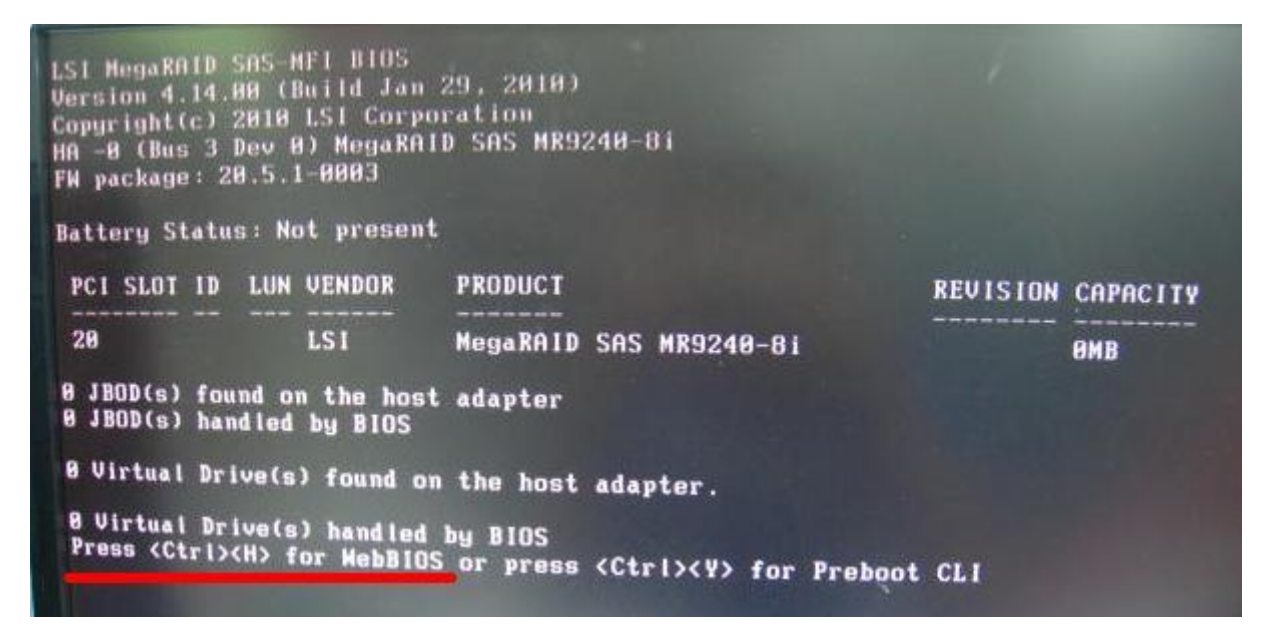

After setup finish, in order to restore bootable devices, please enter BIOS again and load BIOS default.

## 3. Q: I was connected a HDD on N68 series motherboard with 3TB capacity, why the HDD capacity only detect 768GB in Windows 7 installation.

A: Please use Windows 7 installation disk with Service Pack1 (SP1) included.